# **Android** alkalmazásfejlesztés

Kommunikáció Androidon GSM hívás SMS küldés, fogadás Bluetooth NFC USB

2012. április 15. **Sicz-Mesziár János** sicz-mesziar.janos@ nik.uni-obuda.hu OE-NIK

# **Kommunikációs eszközök Androidon**

#### Wi-Fi

Ma már minimum: a / b / g [szabványok](http://hu.wikipedia.org/wiki/Wi-Fi), újabbakon már n szabvány is

#### Mobilinternet

- EDGE, UMTS, HSPDA, ...
- Rosszabb lefedettség, mint GSM esetén

### GSM / SMS / GPRS

- **Jó lefedettség, klasszikus, már megszokott**
- Elsődlegesen beszédátvitel volt a cél

#### ● Bluetooth

Egy hálózatban 1 masterhez max. 7 másik eszköz csatlakozhat

#### ⊙ NFC

- Nagyon rövid hatótávú kommunikáció
- Még kevés készülékben található meg

#### **⊙ USB**

Vezetékes adatátvitel

# **GSM hívásindítás**

Hívás kezdeményezése egyszerűen:

**Használjuk fel a beépített megoldást!** 

### Jogosultság kérése:

- **android.permission.CALL\_PHONE**
- android.permission.CALL\_PRIVILEGED

### $\odot$  Példakód  $\odot$ :

startActivity( new Intent( Intent.ACTION\_CALL, Uri.parse("tel:" + Uri.encode("+36307654321")) )); MMI / USSD kódok miatt **v. ACTION\_DIAL**

- Megoldás előnye, hogy már rendelkezik a híváshoz szükséges további gazdag funkciókkal.
- URI séma használata:
	- <http://tools.ietf.org/html/rfc3966>
	- $\blacksquare$  tel: +3630...

**Bármilyen szám hívása, beleértve a vészhívószámokat is.**

# **SMS küldése**

### Jogot kell kérni az AndroidMainfest XML-ben:

**android.permission.SEND SMS** 

### SmsManager használata:

```
SmsManager sm = SmsManager.getDefault();
sm.sendTextMessage("+36307654321", null, 
          "Hello world", null, null, null);
// sm.sendDataMessage(…); //data <- byte[]
```
### Multipart SMS küldése, üzenet feldarabolásával:

```
ArrayList<String> parts = 
    sm.divideMessage("Nem rövid üzenet :-)");
sm.sendMultipartMessage(destAddress, null, 
    parts, null, null);
```
Lásd még:

■ [Telephony](http://developer.android.com/reference/android/telephony/package-summary.html) [package](http://developer.android.com/reference/android/telephony/package-summary.html), [PhoneNumberUtils](http://developer.android.com/reference/android/telephony/PhoneNumberUtils.html)

# **SMS fogadása**

### Jogosultság kérése:

**android.permission.RECEIVE SMS** 

### BroadcastReceiver használatával:

```
 void onReceive(Context context, Intent intent) {
       Bundle bundle = intent.getExtras();
       Object[] messages = (Object[])bundle.get("pdus");
       SmsMessage sms[] = new
                            SmsMessage[messages.length];
       for (int i=0; i<messages.length; i++) {
              sms[i] = SmsMessage.createFromPdu(
                                    (byte[])messages[i]);
       }
       String elsoUzi = sms[0].getMessageBody();
 }
\odot Akik szeretnek a felszín alá nézni \rightarrowPDU format
```
# **NFC – Near Field Communication**

- Rövid hatótávú vezetéknélküli technológia (< 4cm)
- 13,56 Mhz (HF High Frequency, rövidhullám)
- Mint az RFID, de célirányosan kidolgozott szabvány

Mire jó?

LOYALTY &

TICKETING

CASHLESS

- Adatátviteli sebesség: 100-850 kbit/s
- Rádiófrekvenciás tárgy-, és személyazonosítás
- NFC címke fajtái:
	- Aktív (saját áramforrás)

Passzív

antenna chip

[Android](http://developer.android.com/sdk/android-2.3-highlights.html) [2.3 óta támogatott](http://developer.android.com/sdk/android-2.3-highlights.html)

[How](http://www.youtube.com/watch?v=49L7z3rxz4Q) [to](http://www.youtube.com/watch?v=49L7z3rxz4Q) [NFC](http://www.youtube.com/watch?v=49L7z3rxz4Q) – Google I/O 2011

DENTIFICATION

NFC

HID

[Kép forrása](http://fr.wikitwist.com/applications-nfc-sur-mobile/)

TIME 8

HYSICAL **ACCESS** 

# **USB**

USB perifériák és USB eszközök támogatása.

- ⊙ Android 3.1 (API 12) óta érhető el. <sup>®</sup> Android 2.3.4re (API 10) portolva, de csak az Accessory mód.
- Két mód
	- **USB Accessory mode**
		- **o Külső USB hardver, mint USB Host.**
		- Az eszköznek [Android](http://developer.android.com/guide/topics/usb/adk.html) [Accessory](http://developer.android.com/guide/topics/usb/adk.html) [protokolt](http://developer.android.com/guide/topics/usb/adk.html) be kell tartania.
		- Példák: robotvezérlők, dokkolók, diagnosztikai és zenei eszközök, kártyaolvasók, stb… Power Android-powered
	- **USB Host mode**
		- Android készülék lesz az USB Host.
		- Példák: digitális fényképezők, kamerák, billentyűzetek, egerek, játékvezérlők, stb…

### USB programozásáról bővebben

<http://developer.android.com/guide/topics/usb/index.html>

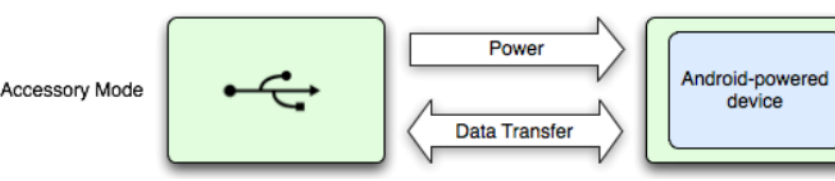

**Data Transfer** 

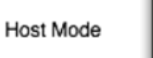

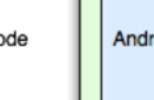

device

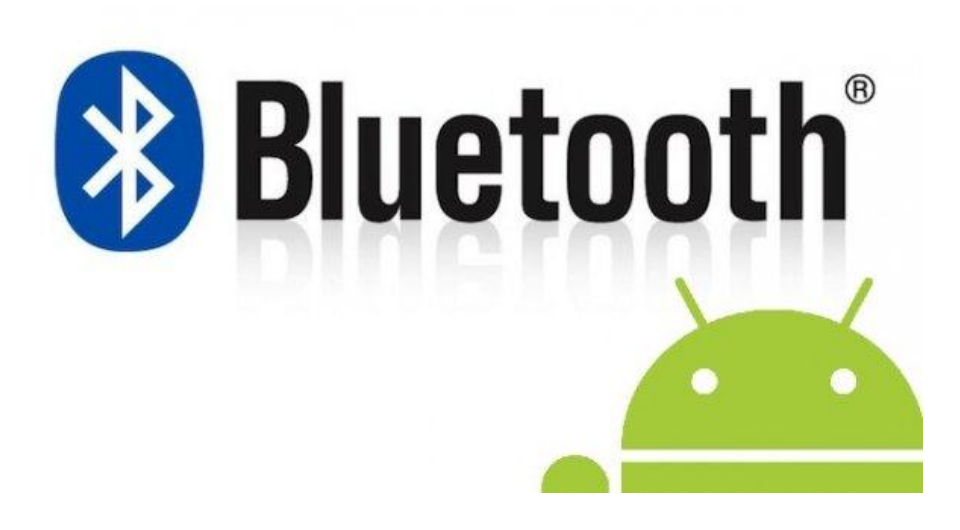

# **Bluetooth Android alatt**

#### Támogatásának fejlődése API level 1 (1.[0\)](http://code.google.com/p/backport-android-bluetooth/): interfé[sz](http://code.google.com/p/backport-android-bluetooth/), nincs konkrét implementáció, lásd.: [backport](http://code.google.com/p/backport-android-bluetooth/) [API level](http://code.google.com/p/backport-android-bluetooth/) [1.5-ig](http://code.google.com/p/backport-android-bluetooth/) **API level 5 (2.0):** [első hivatalos implementáció](http://developer.android.com/sdk/android-2.0.html) elérhető **-** API level 8 (2.2): [voice](http://developer.android.com/sdk/android-2.2-highlights.html) [dialing, car](http://developer.android.com/sdk/android-2.2-highlights.html) [& desk](http://developer.android.com/sdk/android-2.2-highlights.html) [dock](http://developer.android.com/sdk/android-2.2-highlights.html) támogatás Tethering API level 10 (2.3.3): [nonsecure](http://developer.android.com/sdk/android-2.3.3.html) [socket](http://developer.android.com/sdk/android-2.3.3.html) támogatás **API level 11 (3.0):** [A2DP és HSP profil](http://developer.android.com/sdk/android-3.0-highlights.html) támogatás **API level 14 (4.0): [Health Device](http://developer.android.com/sdk/android-4.0.html) [Profile](http://developer.android.com/sdk/android-4.0.html) [\(HDP\)](http://developer.android.com/sdk/android-4.0.html) támogatás <mark>WiFi Direct</mark>**  API használatának főbb lépései Bluetooth elérhetőségének ellenőrzése Párosított eszközök elérése, újak felderítése Kiválasztott eszközhöz csatlakozás Adatcsere két eszköz között Jogosultság kérése: **android.permission.BLUETOOTH android.permission.BLUETOOTH\_ADMIN** 2012.04.15. Sicz-Mesziár János - OE-NIK *Görbe tükör* **WiFi NFC USB Bluetooth emulátoron még nem támogatott!**

# **1. Bluetooth elérhetősége**

### BluetoothAdapter megszerzése

BluetoothAdapter adapter = BluetoothAdapter.*getDefaultAdapter();*

### Elérhetőség ellenőrzése

 $if(btAdapter == null)$ 

// Bluetooth nem támogatott

```
}else if(!btAdapter.isEnabled()){
```
// BT nincs engedélyezve, küldünk egy kérést

Intent  $i = new Internet($ 

BluetoothAdapter.ACTION REQUEST ENABLE);

```
 startActivity(i);
```
}else{

```
 // munka Bluetooth-al
   // ...
}
```
# **2. Párosított és új eszközök felderítése**

#### Felderítés aszinkron módon, BroadcastReceiver-rel

void onReceive(Context context, Intent intent) { String action = intent.getAction(); if(action.equals(BluetoothDevice.ACTION\_FOUND)){ BluetoothDevice bd = intent.getParcelableExtra( BluetoothDevice.EXTRA\_DEVICE);

```
this.registerReceiver(btReceiver, new
    IntentFilter(BluetoothDevice.ACTION_FOUND));
```
### Párosított eszközök lekérése (szinkron)

}

```
adapter.startDiscovery();
Set<BluetoothDevice> devices = 
          adapter.getBondedDevices();
for(BluetoothDevice bd : devices)
          bd.getName();
```
# **3. Csatlakozás az eszközhöz**

**® [RFCOMM](http://en.wikipedia.org/wiki/Bluetooth_protocols)** szabványt használnak a készülékek

[UUID](http://en.wikipedia.org/wiki/Universally_unique_identifier) használata, generálható is: [UUID.randomUUID\(\);](http://developer.android.com/reference/java/util/UUID.html)

If you are connecting to a Bluetooth serial board then try using the well-known SPP UUID 00001101-0000-1000-8000- 00805F9B34FB. However if you are connecting to an Android peer then **please generate your own unique UUID**.

#### ● Bluetooth szerver

BluetoothServerSocket bss = adapter.listenUsingRfcommWithServiceRecord( *BT\_NAME, BT\_UUID); // Kliensre vár…*

```
BluetoothSocket socket = bss.accept();
```

```
// Socket lekezelése
```
thread

```
socket.close();
```
## **4. Adatcsere**

#### Bluetooth kliens

thread // Pl. listából kiválasztva, felderítés után BluetoothDevice device = …; // Ugyanaz az UUID, mint szervernél BluetoothSocket socket = device.createRfcommSocketToServiceRecord(uuid); // Kapcsolódás socket.connect();

#### // Socket kezelése, mint szervernél

#### Sikeres kapcsolódást után Socket kezelése

- socket.getInputStream();
- socket.getOutputSteam();
- socket.getRemoteDevice();

# **Példa program**

- Letölthető innen, de hibás:
	- [http://nik.uni-obuda.hu/malk/android/ea\\_2011\\_osz/sources/10\\_-](http://nik.uni-obuda.hu/malk/android/ea_2011_osz/sources/10_-_BluetoothDemo.zip) [\\_BluetoothDemo.zip](http://nik.uni-obuda.hu/malk/android/ea_2011_osz/sources/10_-_BluetoothDemo.zip)
- Felépítése

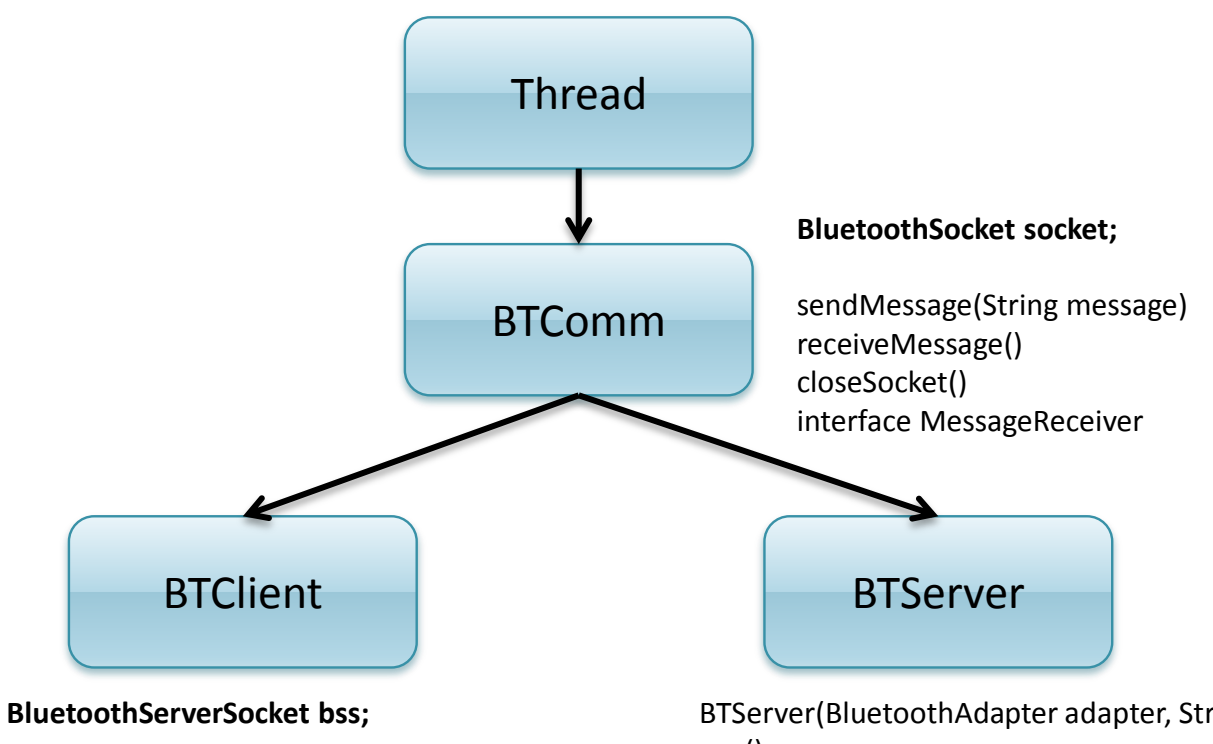

BTClient(BluetoothDevice device, UUID uuid) run() closeSocket()

BTServer(BluetoothAdapter adapter, String name, UUID uuid) run()

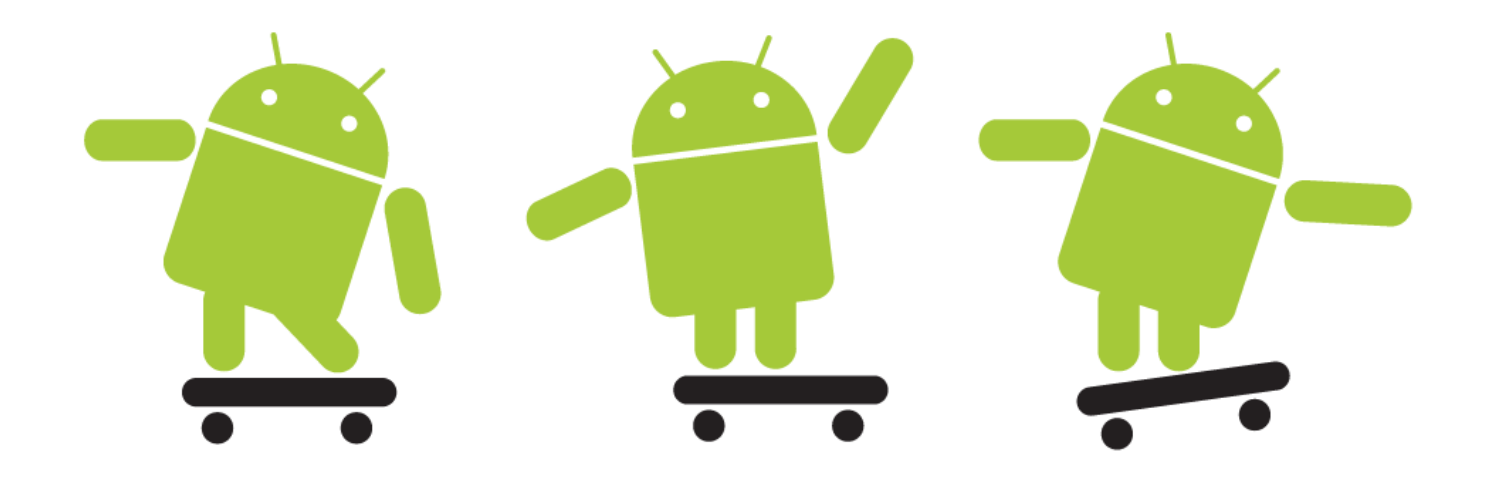